## **Как зарегистрироваться ученику на Сферуме через ВК**

Регистрация с помощью учётной записи Вконтакте на Сферуме считается самой простой и удобной, и выполняется с помощью функционала аккаунта «VK Connect». Выполните следующее:

- 1. Перейдите на sferum.ru;
- 2. Нажмите на кнопку «Войти или создать аккаунт»;
- 3. Обычно система сразу подхватывает ваш аккаунт в ВК и предлагает вам продолжить с данными вашего аккаунта в ВК. Нажмите на кнопку «Продолжить как..»;

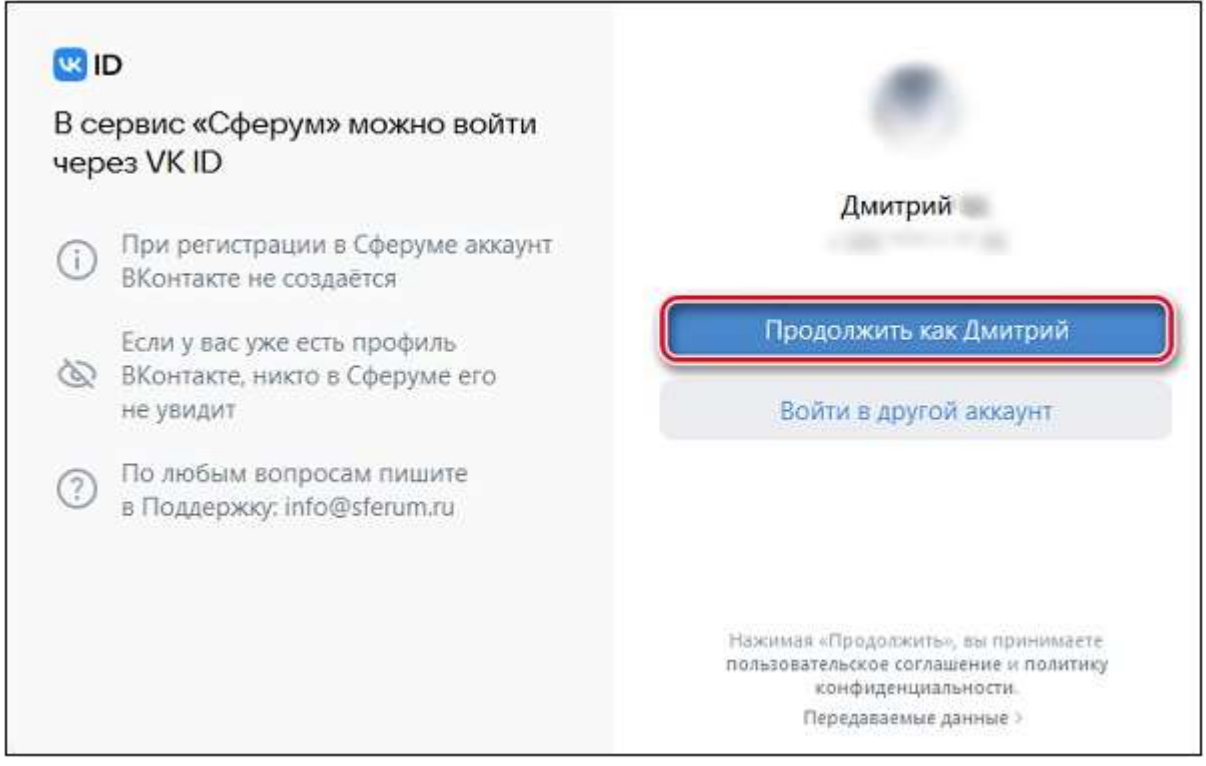

- 4. Далее заполните информацию о себе и нажмите на кнопку «Продолжить»;
- 5. Откроется окно образовательной организации. Выберите страну, ваш город, вашу школу;
- 6. Далее выберите вашу роль («Ученик») и ваш класс;
- 7. Далее нажмите на «Отправить заявку»;
- 8. После подтверждения заявки администратором вы будете подключены к сообществу вашего класса.